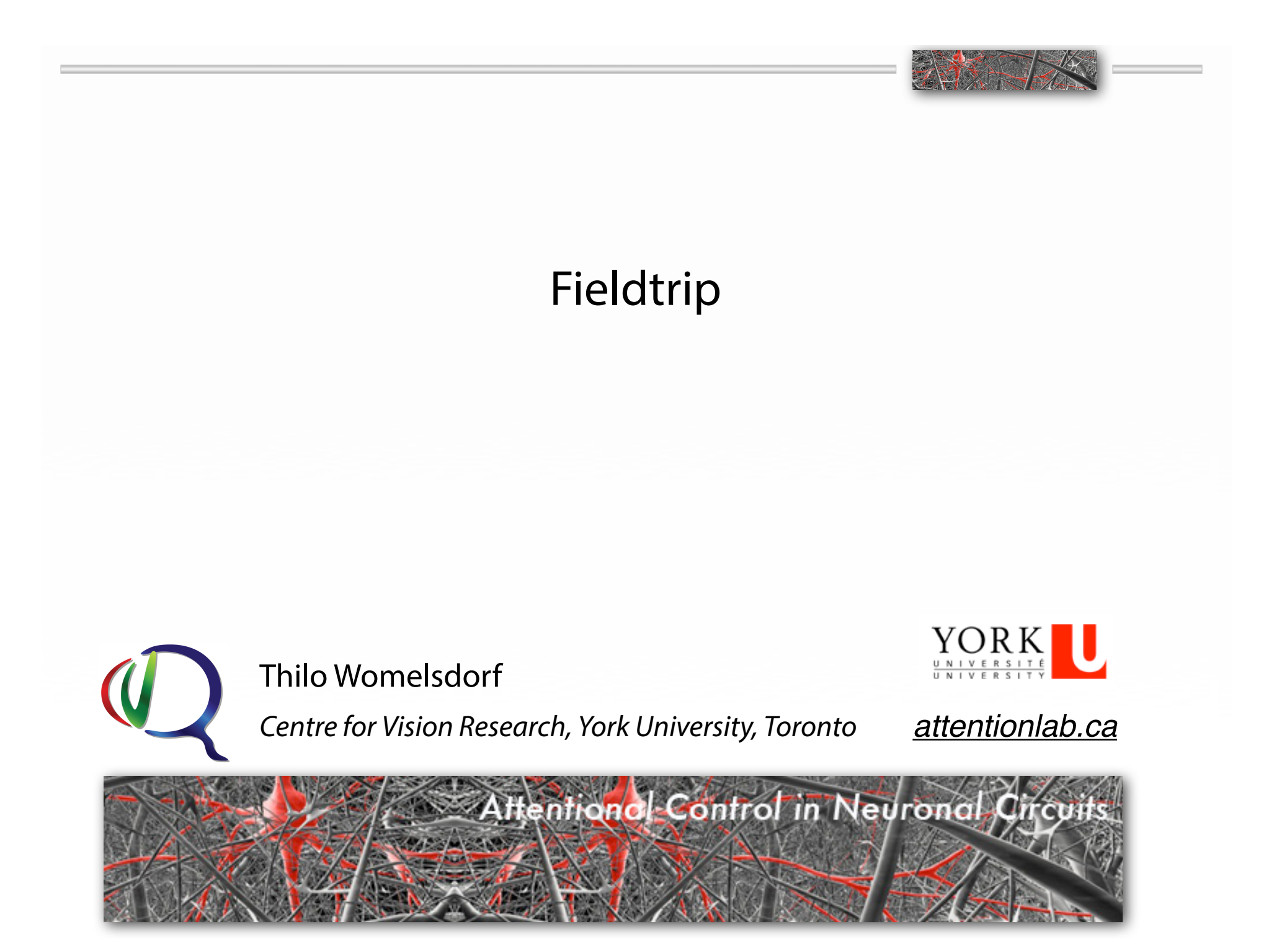

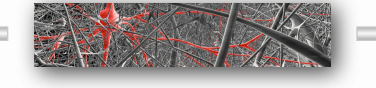

• Connectivity analysis using the FieldTrip toolbox

• Overview: The Fieldtrip Toolbox is platform independent collection of matlab functions.

- Tutorial (Matlab) Section:
	- Topic 1.1: Spike Analysis
	- Topic 1.2: Spike LFP Analysis
	- Topic 2.1: Time Frequency Analysis
	- Topic 2.2: Coherence Analysis
	- Topic 2.3: Connectivity Analysis

• For an analysis project highend functions are adjusted and assembled. Example: Steps for an ERP study:

• The FieldTrip **Analysis Protocol** would have this structure:

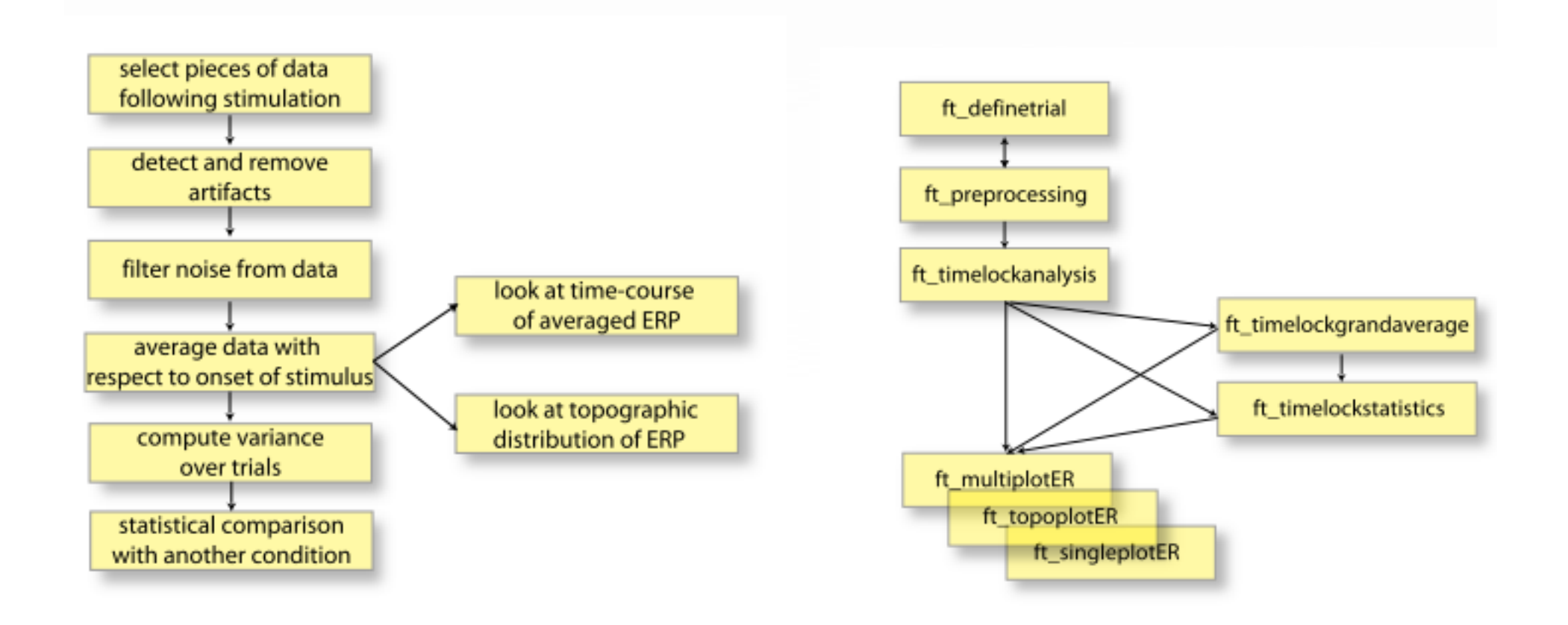

# • General Overview of High-Level Functions:

- Functions for preprocessing, reading and coverting data (e.g. ft\_preprocessing) ×,
- Functions for analyzing event-related fields or potentials (ERF/ERP) (e.g. ft\_timelockanalysis) ×.
- Functions for frequency and time-frequency analysis (e.g. ft freqanalysis) ×.
- Functions for source analysis (e.g. ft\_sourceanalysis) ×.
- Functions for statistical analysis (e.g. ft\_timelockstatistics) ×.
- Functions for plotting and displaying the data (e.g. ft\_multiplotER) ×.
- Function for real-time acquisition and analysis (e.g. ft realtime average) ×,

• External Toolboxes work together with FieldTrip and are partly integrated, e.g.:

- FreeSurfer
- SPM
- Open MEG
- Brain network Toolbox functions (Graph Theory)

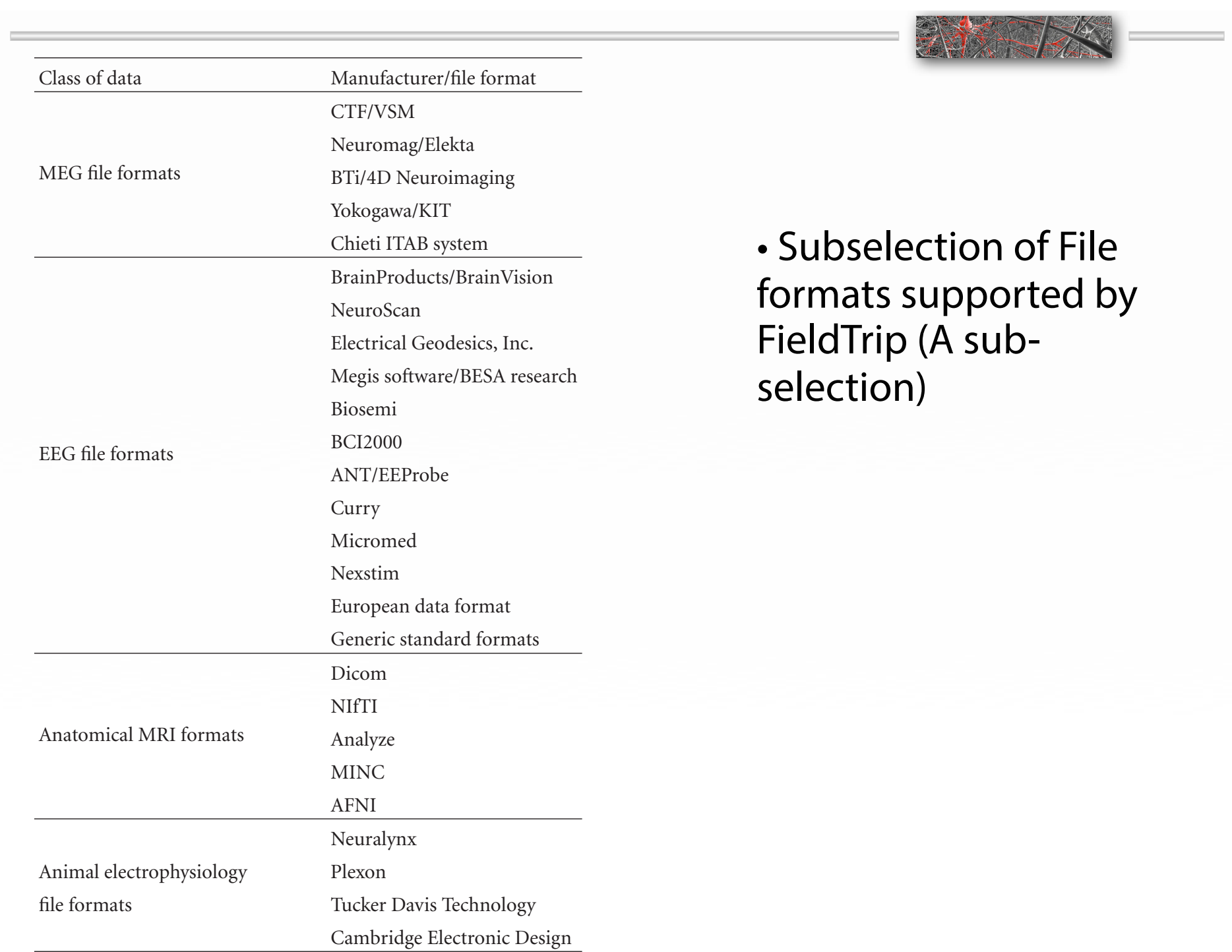

# **Propresentation Propresentation**

If  $p$  is possible, default values will be assigned to parameters that  $\alpha$ 

field that was used for the computations inside for the computations inside for the computations inside for the

representations of the data. For example, segmented sensor-

```
data =\text{trial: } \{1\text{x}100 \text{ cell}\}\time: \{1x100 \text{ cell}\}\vert abel: \{275x1\text{ cell}\}enerates neither functions generates neither [1x1 \text{ struct}]extending the input configuration structure. The input configuration structure \left[1 \times 1 \right. struct
                      cfg: [1x1 struct]
\Rightarrow data.time (1)ans =[1x600 \text{ double}]\vert >> data.trial (1)
                 ans =
[275x600 \text{ double}]\begin{array}{rcl} \text{data} = \end{array}\Box ans =
\frac{1}{\text{ans}} =
```
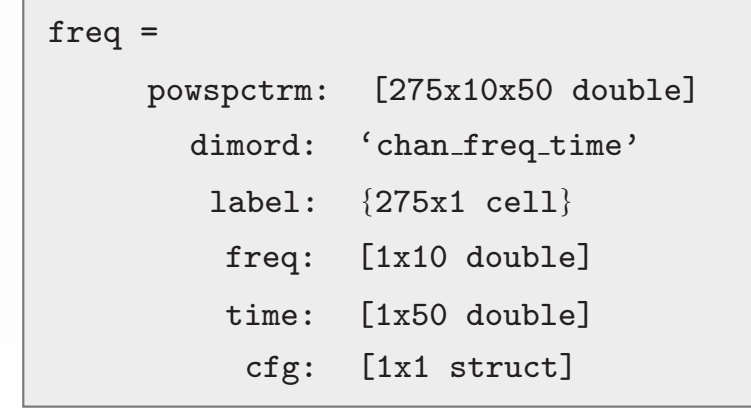

Figure 2: Data representation examples. (a) Epoched time domain, sensor-level data. (b) Time-frequency representation of sensor-level

EN 17

ans =

data.

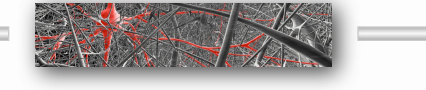

# • Example Processing Pipeline: Spike Analysis

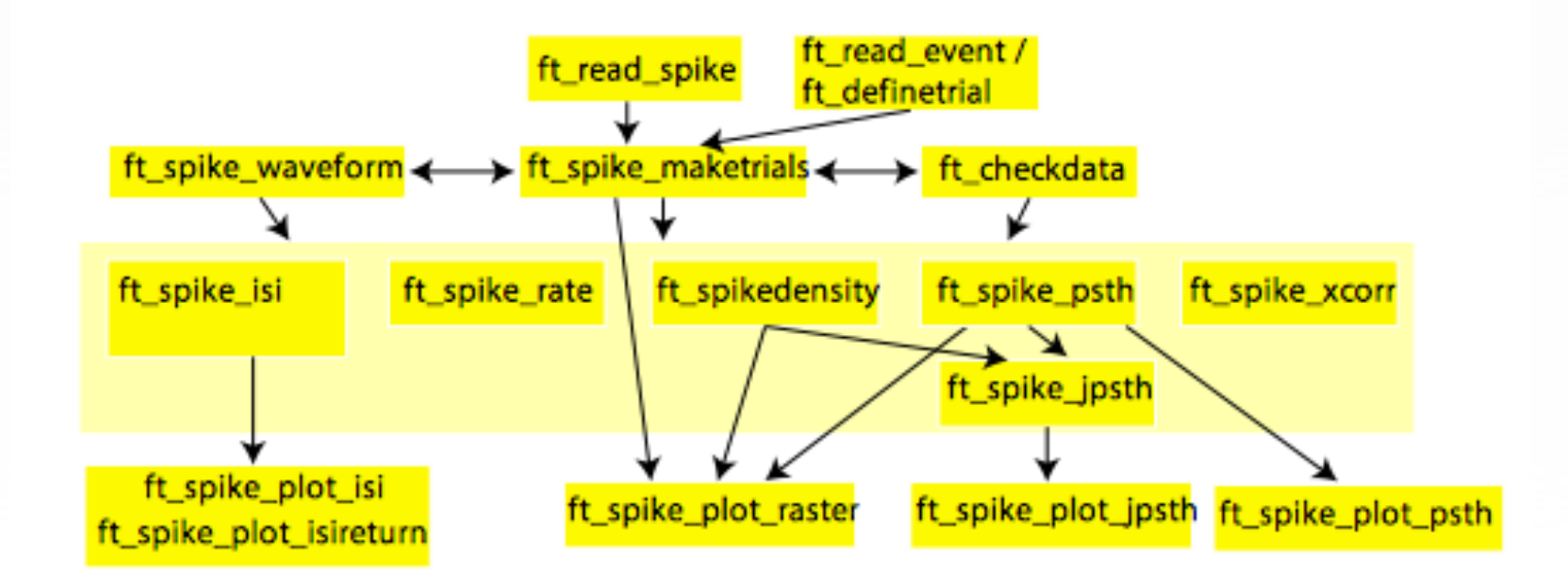

## • Overview of Tutorials - 1-

### Introduction to using FieldTrip with Matlab

· Introduction

#### **Computational aspects and scripting**

- Creating an efficient analysis script
- Dealing with memory issues
- " Speeding up your analysis with distributed computing

### **Preprocessing**

- Preprocessing Trigger based trial selection
- " Preprocessing Reading continuous data

### **Dealing with artifacts**

- . Introduction on artifacts
- " Visual artifact detection
- Automatic artifact detection

### **Sensor-level analyses**

- " Overview of sensor-level analyses
- " Event related fields and the planar gradient
- Preprocessing of EEG data and computing ERPs  $\mathcal{L}_{\mathcal{A}}$
- " Time-frequency analysis using Hanning window, multitapers and wavelets

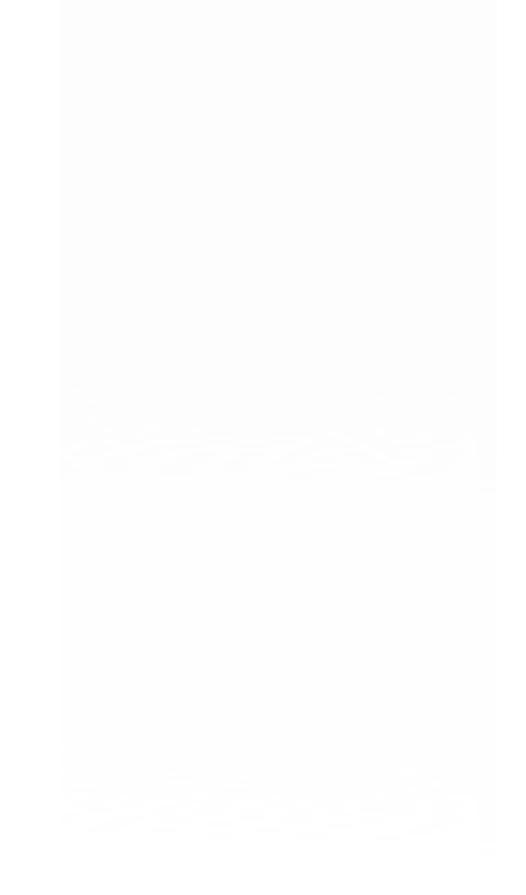

## • Overview of Tutorials - 2 -

**Source reconstruction** 

- " Construct a headmodel for MEG source analysis
- Construct a headmodel for EEG source analysis  $\sim$
- Localizing oscillatory sources using beamformer techniques  $\mathcal{L}_{\mathcal{A}}$
- Localizing visual gamma and cortico-muscular coherence  $\sim$
- Source reconstruction of event-related fields using minimum-norm estimate  $\mathcal{L}_{\mathcal{A}}$
- Computation of virtual MEG channels in source-space  $\sim$

#### **Connectivity analysis**

- Analysis of corticomuscular coherence
- Analysis of sensor- and source-level connectivity

#### **Statistics**

- Parametric and non-parametric statistics on event related fields
- Cluster-based permutation tests on event related fields  $\sim$
- Cluster-based permutation tests on time-frequency data  $\mathcal{L}_{\mathcal{A}}$
- Multivariate analysis of MEG/EEG data  $\mathcal{L}_{\mathcal{A}}$

## • Overview of Tutorials - 3 -

Visualizing the results of an analysis

- " Plotting data at the channel and source level
- " Specifying the channel layout for plotting

**Analysis of spiketrains** 

- Preprocessing and analysis of spike-train data
- " Preprocessing and analysis of spike and local field potential data

#### **Analysis of TMS-EEG data**

" Dealing with TMS-EEG datasets

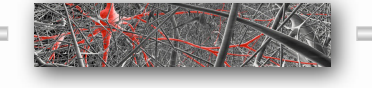

• Connectivity analysis using the FieldTrip toolbox

• Overview: The Fieldtrip Toolbox is platform independent collection of matlab functions.

• Tutorial (Matlab) Section:

- Topic 1.1: Spike Analysis
- Topic 1.2: Spike LFP Analysis
- Topic 2.1: Time Frequency Analysis
- Topic 2.2: Coherence Analysis
- Topic 2.3: Connectivity Analysis

Womelsdorf\_CosMo\_Overview.pdf (page 1 of 2)

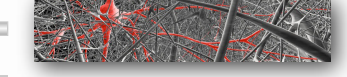

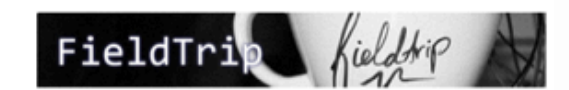

Measuring and Analyzing Brain Connectivity in Electrophysiolgical Measurements

of Spike and Local Field Potential activity using Fieldtrip [CosMo 2014 - Thilo Womeldorf - www.attentionlab.ca]

FieldTrip: http://fieldtrip.fcdonders.nl/ FieldTrip Download: http://github.com/fieldtrip/fieldtrip Function Overview: http://fieldtrip.fcdonders.nl/reference Fieldtrip Community: https://www.facebook.com/fieldtriptoolbox

#### • SPIKE ANALYSIS, COMMON MEASURES

Tutorial link: http://fieldtrip.fcdonders.nl/tutorial/spike Tutorial dataset: ftp://ftp.fcdonders.nl/pub/fieldtrip/tutorial/spike/p029 sort final 01.nex

Content / Tutorial Objectives:

- Memory efficient representation of spike data; trial selection, spike waveform analysis, Interspike-interval distribution and return maps; raster plot / peri-stimulus time histograms (PSTH); cross-correlations; joint (j)PSTH,

**Questions:** 

- What are the pros and cons of the two main ways to represent spike data in Fieldtrip?
- Why is it useful to analyze waveforms of spikes?
- Which information conveys an interspike interval?
- What is measured with a joint peristimulus time histogram (JPSTH) analysis?
- What does a shuffle predicted JPSTH control for and how does it do this?

#### • SPIKE - LOCAL FIELD POTENTIAL ANALYSIS

Tutorial link: http://fieldtrip.fcdonders.nl/tutorial/spikefield Tutorial dataset: ftp://ftp.fcdonders.nl/pub/fieldtrip/tutorial/spikefield/p029\_sort\_final\_01.nex.

Content / Tutorial Objectives:

- Representing point processes (spikes) and continuous data (LFP), Spike-Triggered LFP Averages; Circular statistics on spike-phases; Unbiased and refractoriness corrected Pairwise-Phase Consistency (PPC), Phase Locking Values (PLV)

**Ouestions:** 

- What additional information is provided by the PPC compared to the Spike Triggered (LFP) Average?
- What is the advantage of the PPC over the PLV in spike-field synchronization analysis

#### **• TIME FREQUENCY ANALYSIS**

Tutorial link: http://fieldtrip.fcdonders.nl/tutorial/timefrequencyanalysis

Tutorial dataset: ftp://ftp.fcdonders.nl/pub/fieldtrip/tutorial/Subject01.zip.

Content / Tutorial Objectives:

- Time-frequency Analysis of Power; Similarity and differences of frequency analysis methods (Hanning, multitaper, Wavelet); Multitaper time frequency analysis; Effects of analysis time windows on frequency resolution; Effects of taper smoothing width on time frequency results.

**Ouestions:** 

- What are differences between multitaper- and wavelet- methods?
- Why is it not recommended to use multitaners for low  $(<20$  Hz) frequencies ?
- Which criteria do you use to determine the time window width for a time-freq analysis of experimental data?
- Which criteria are you applying to choose the taper smoothing frequency?

#### • COHERENCE ANALYSIS

Tutorial link: http://fieldtrip.fcdonders.nl/tutorial/coherence Tutorial dataset: ftp://ftp.fcdonders.nl/pub/fieldtrip/tutorial/coherence/data.mat or: ftp://ftp.fcdonders.nl/pub/fieldtrip/tutorial/SubjectCMC.zip ftp://ftp.fcdonders.nl/pub/fieldtrip/tutorial/coherence/trialfun left.m

Content / Tutorial Objectives:

- EMG - MEG coherence analysis; Filtering and preprocessing of signals; Changing frequency resolutions; Analysis of Power-spectra and cross-spectral densities; Influence of different taper smoothing of EMG and/or MEG channels on EMG-MEG coherence; Influence of number of trials on coherence estimates.

#### **Ouestions:**

- What is cortico-muscular coherence?
- How do results change with low versus high taper smoothing of the multitaper fourier analysis preceding coherence?
- How do the number of trials available for analysis influence the coherence results?

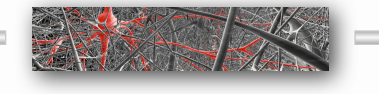

# • Tutorial Content Overview - Spike Analysis

#### Preprocessing and analysis of spike-train data

- Introduction m.
- **Background**
- **Procedure** 
	- Reading in spike data
	- Computing average waveforms
	- Adding trigger event information to spike structure
	- Converting spike structure to continuous raw format and back
	- Characterizing inter-spike-interval (ISI)  $\mathcal{L}_{\mathcal{A}}$ distributions
	- Computing spike densities and peristimulus time histograms (PSTHs)
	- Computing average firing rates and noise correlations
	- Computing cross-correlations between spike trains
	- . The joint peri stimulus time histogram
- Summary

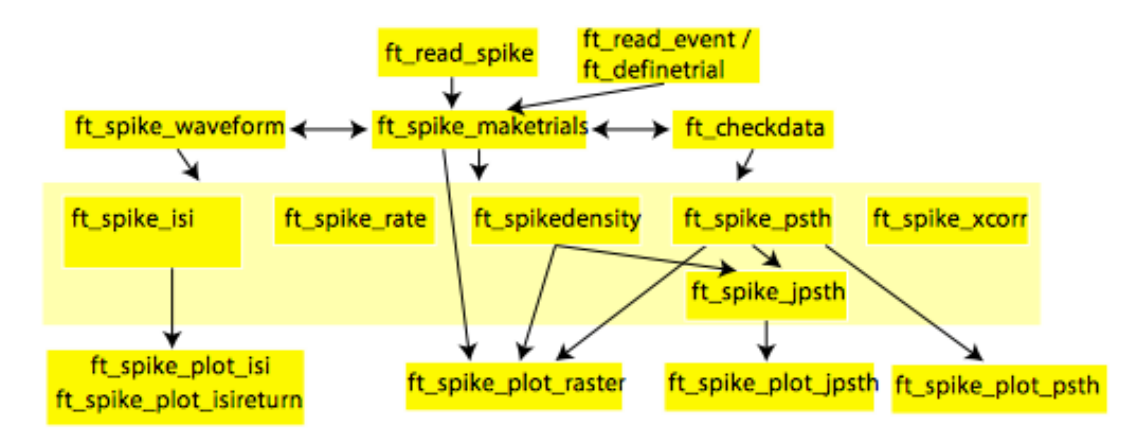

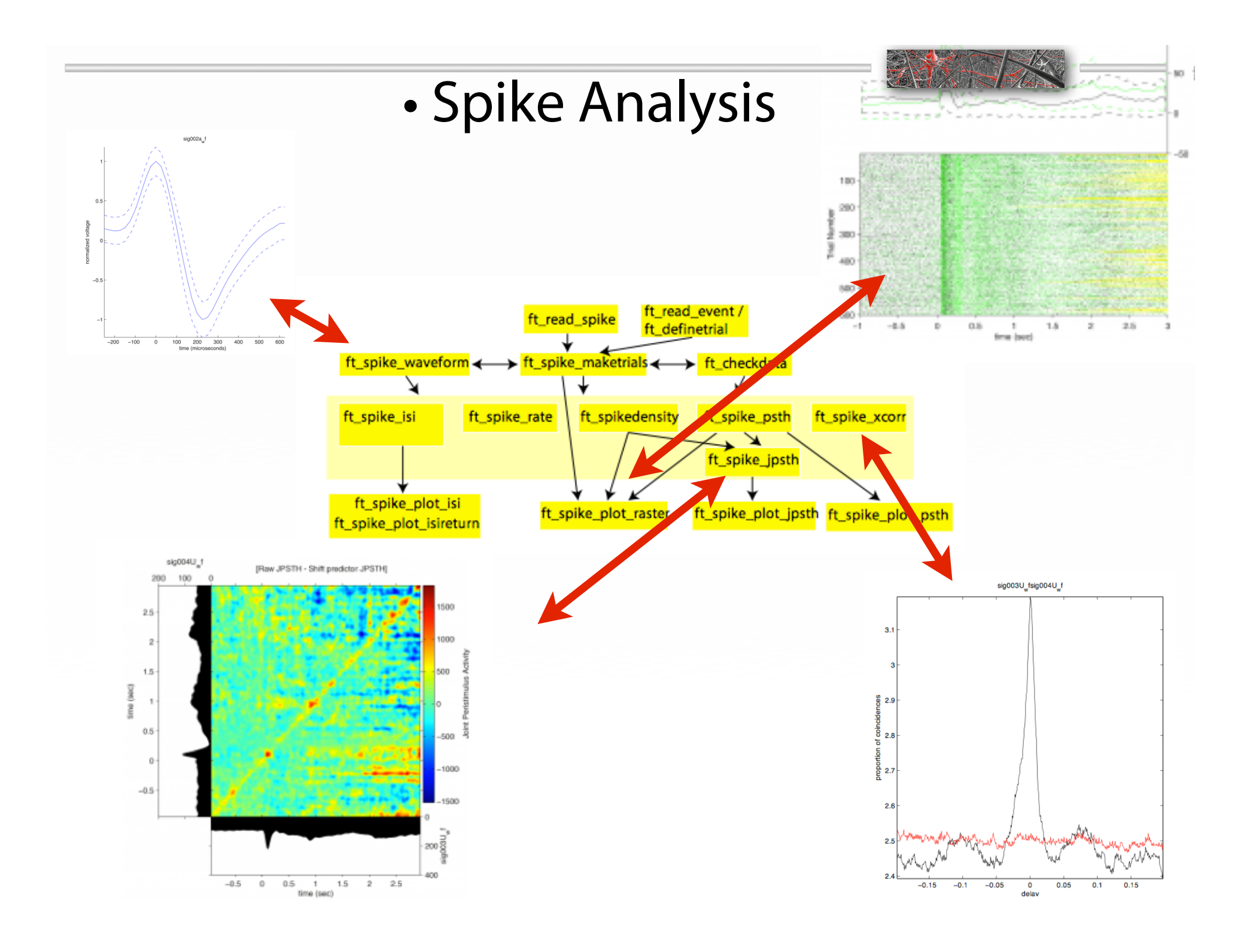

# • Tutorial Content Overview - Spike LFP Analysis

### Preprocessing and analysis of spike and local field potential data

- Introduction ×.
- **Background** ×.
- Procedure n.
	- **Preprocessing**  $\mathcal{L}_{\mathcal{A}}$
	- Analyzing spikes and LFPs reco  $\mathcal{L}_{\mathcal{A}}$ from the same electrode
	- Computing the spike triggered  $\mathcal{L}_{\mathcal{A}}$ average LFP
	- Computing the phases of spike  $\sim$ relative to the ongoing LFP
	- Computing statistics on the ou from ft\_spiketriggeredspectrur
- **Summary**

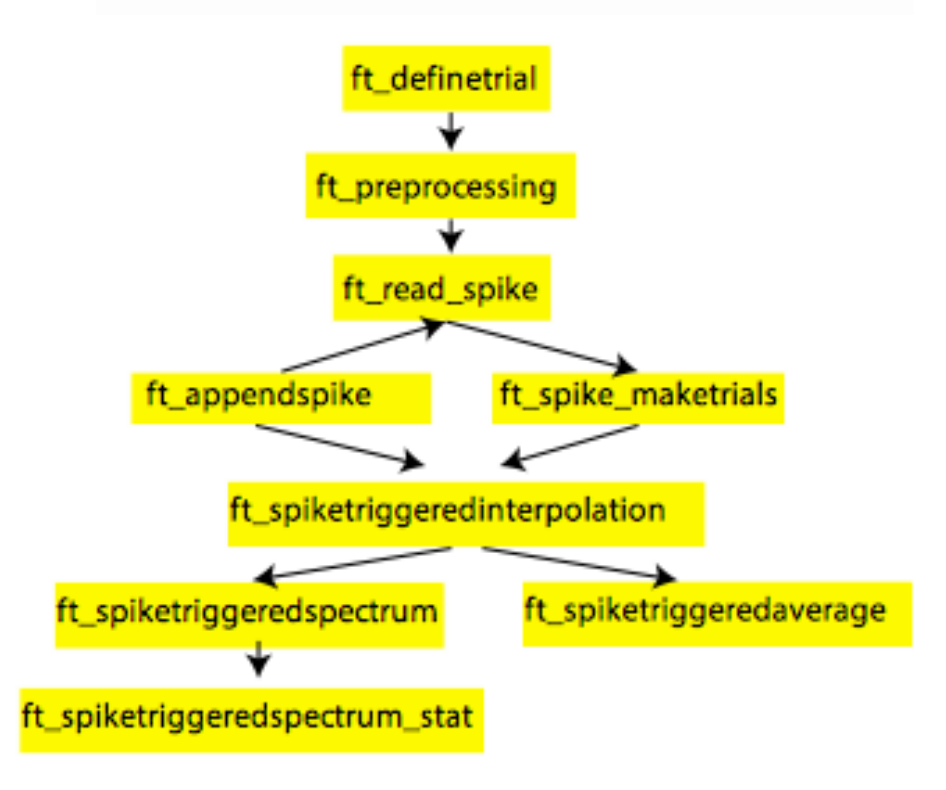

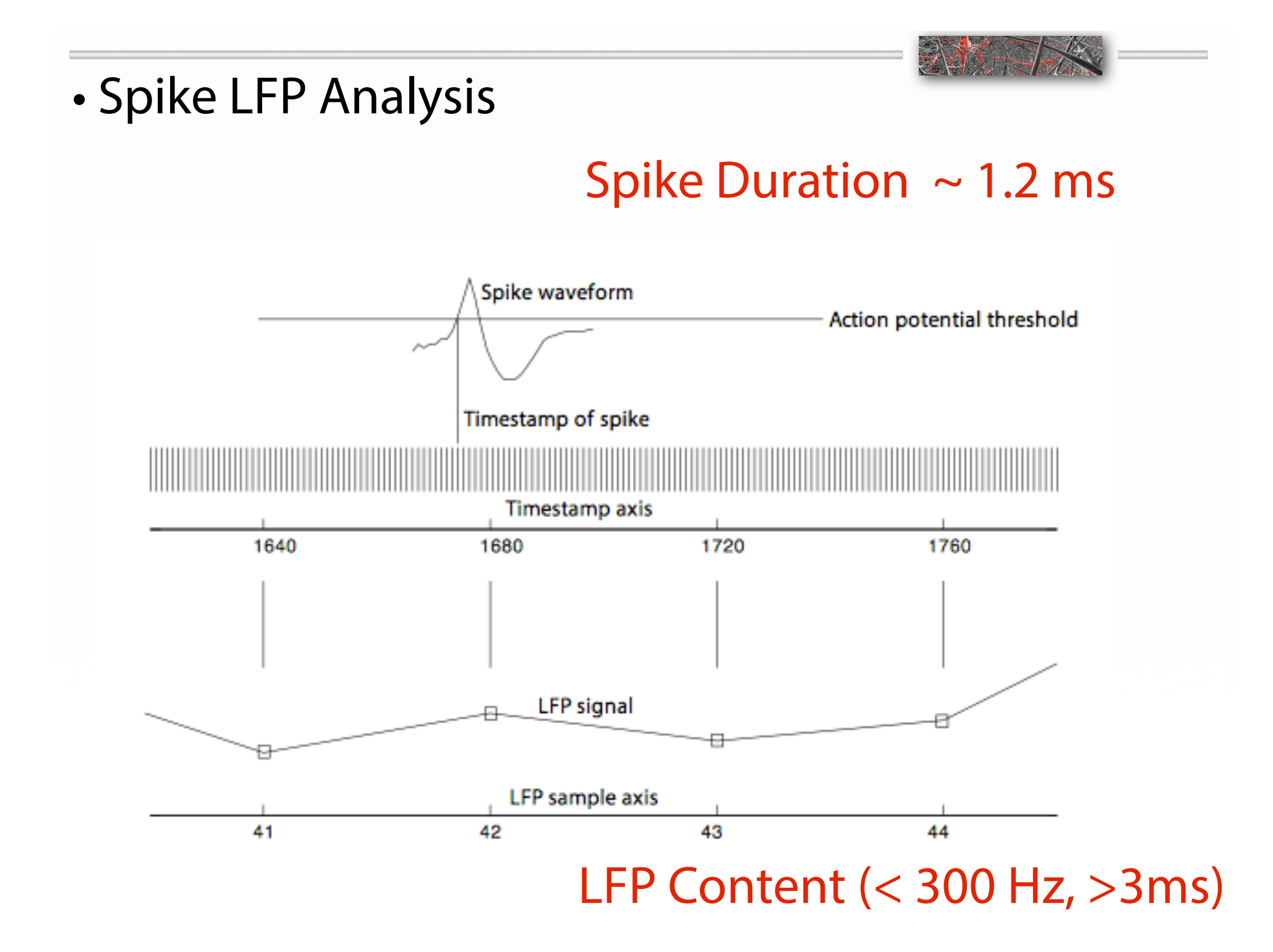

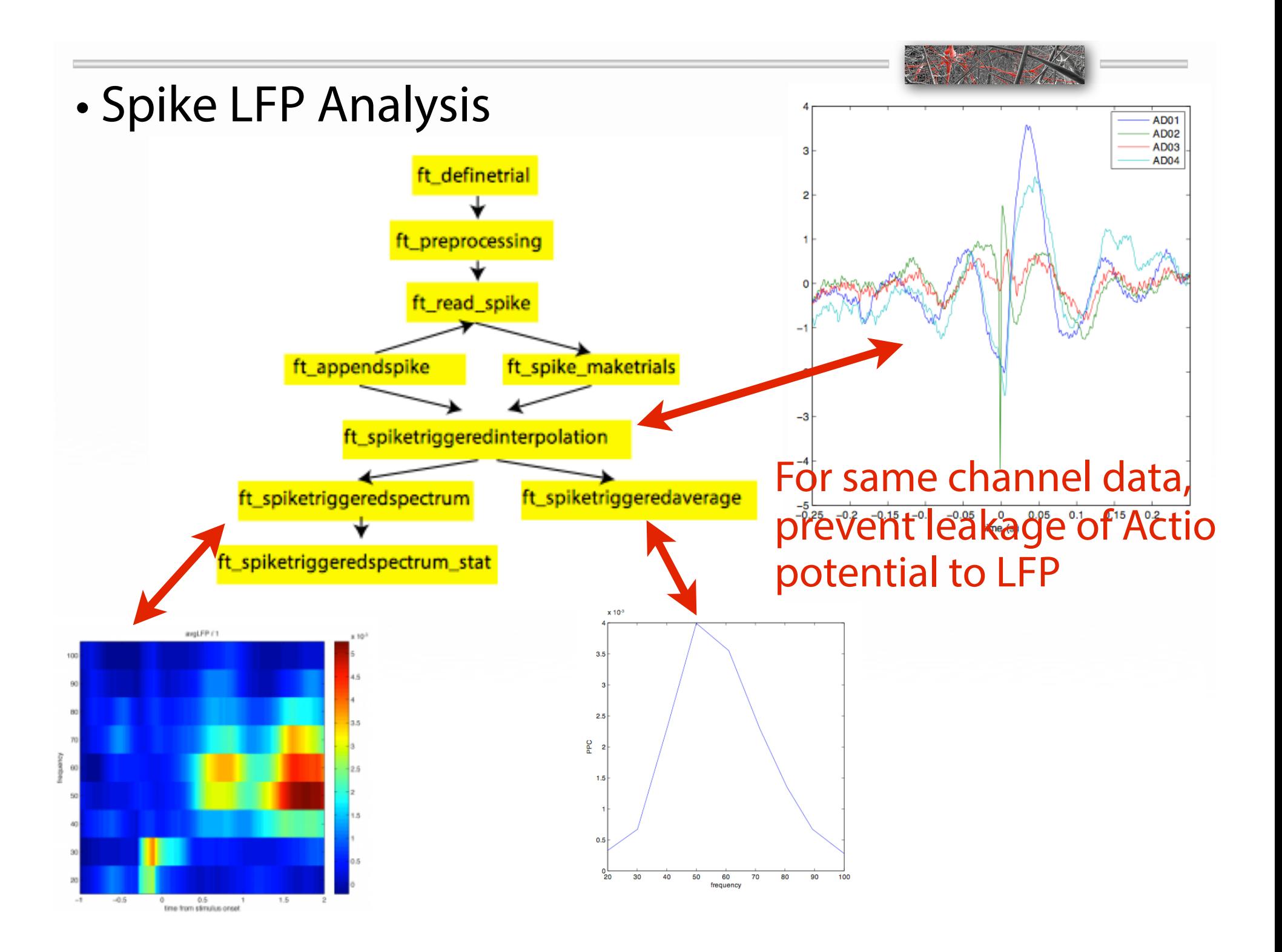

# • Tutorial Content Overview - Time Frequency Analysis

**Time-frequency analysis using Hanning** window, multitapers and wavelets

- **E** Introduction
- **Background**  $\mathcal{L}_{\mathcal{A}}$
- **Procedure**
- **Preprocessing**  $\mathcal{L}_{\mathcal{A}}$
- Time-frequency analysis I.  $\Box$ 
	- Hanning taper, fixed window length
- **Visualization**
- " Time-frequency analysis II.
	- Hanning taper, frequency dependent window length
- Time-frequency analysis III.
	- Multitapers
- " Time-frequency analysis IV.
	- **Morlet wavelets**
- **Summary and suggested further reading**

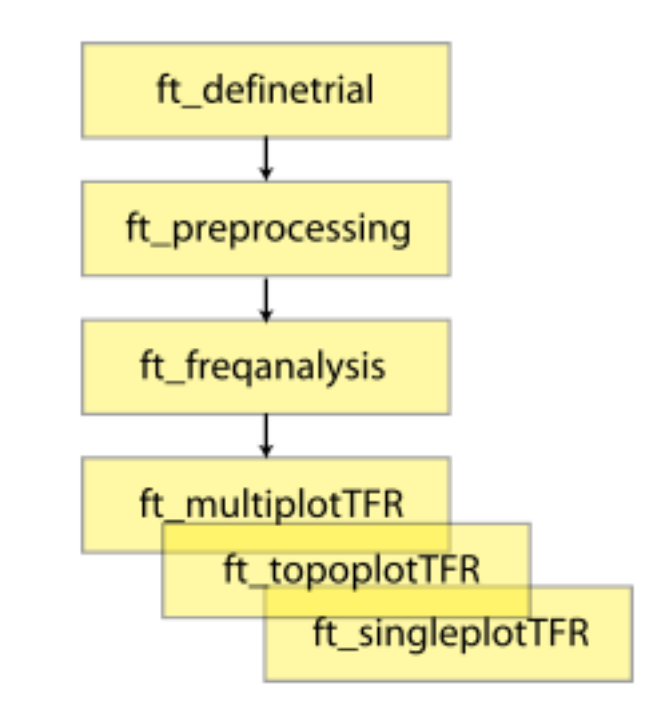

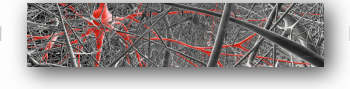

• Topic 2.2: Coherence Analysis

# **Fieldtrip - Coherence Analysis**

# http://fieldtrip.fcdonders.nl/tutorial/coherence

### Analysis of corticomuscular coherence

- Introduction ×.
- **Background** ×,
- Procedure T.
- Preprocessing ×.
- Computing the coherence ×,
- Displaying the coherence ×.
	- $\blacksquare$  Exercise 2
	- $=$  Exercise 3
	- $\blacksquare$  Exercise 4
	- Exercise 5
- **Summary and further reading**
- Appendix 1: Localisation of neuronal  $\overline{\phantom{a}}$ sources coherent with the EMG using beamformers
- Appendix 2: trialfun\_left  $\mathcal{L}_{\mathcal{A}}$

# • Topic 2.2: Coherence Analysis

# **Fieldtrip - Coherence Analysis**

# http://fieldtrip.fcdonders.nl/tutorial/coherence

### Analysis of corticomuscular coherence

- Introduction ×.
- **Background** ×.
- Procedure T.
- Preprocessing E
- Computing the coherence ×.
- Displaying the coherence ×,
	- $\blacksquare$  Exercise 2
	- $=$  Exercise 3
	- $\blacksquare$  Exercise 4
	- Exercise 5
- **Summary and further reading**
- Appendix 1: Localisation of neuronal ×, sources coherent with the EMG using beamformers
- Appendix 2: trialfun\_left  $\mathcal{L}_{\mathcal{A}}$

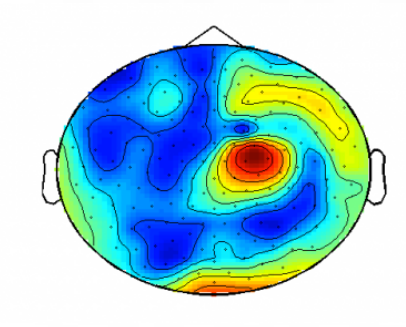

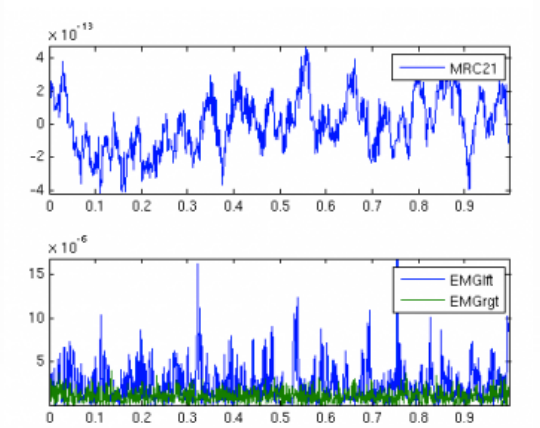

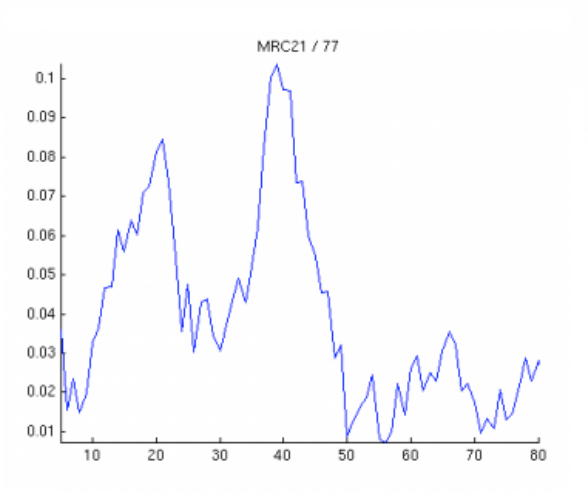

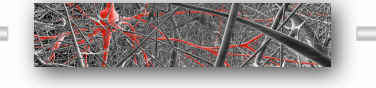

• Connectivity analysis using the FieldTrip toolbox

• Overview: The Fieldtrip Toolbox is platform independent collection of matlab functions.

- Tutorial (Matlab) Section:
	- Topic 1.1: Spike Analysis
	- Topic 1.2: Spike LFP Analysis
	- Topic 2.1: Time Frequency Analysis
	- Topic 2.2: Coherence Analysis
	- Topic 2.3: Connectivity Analysis

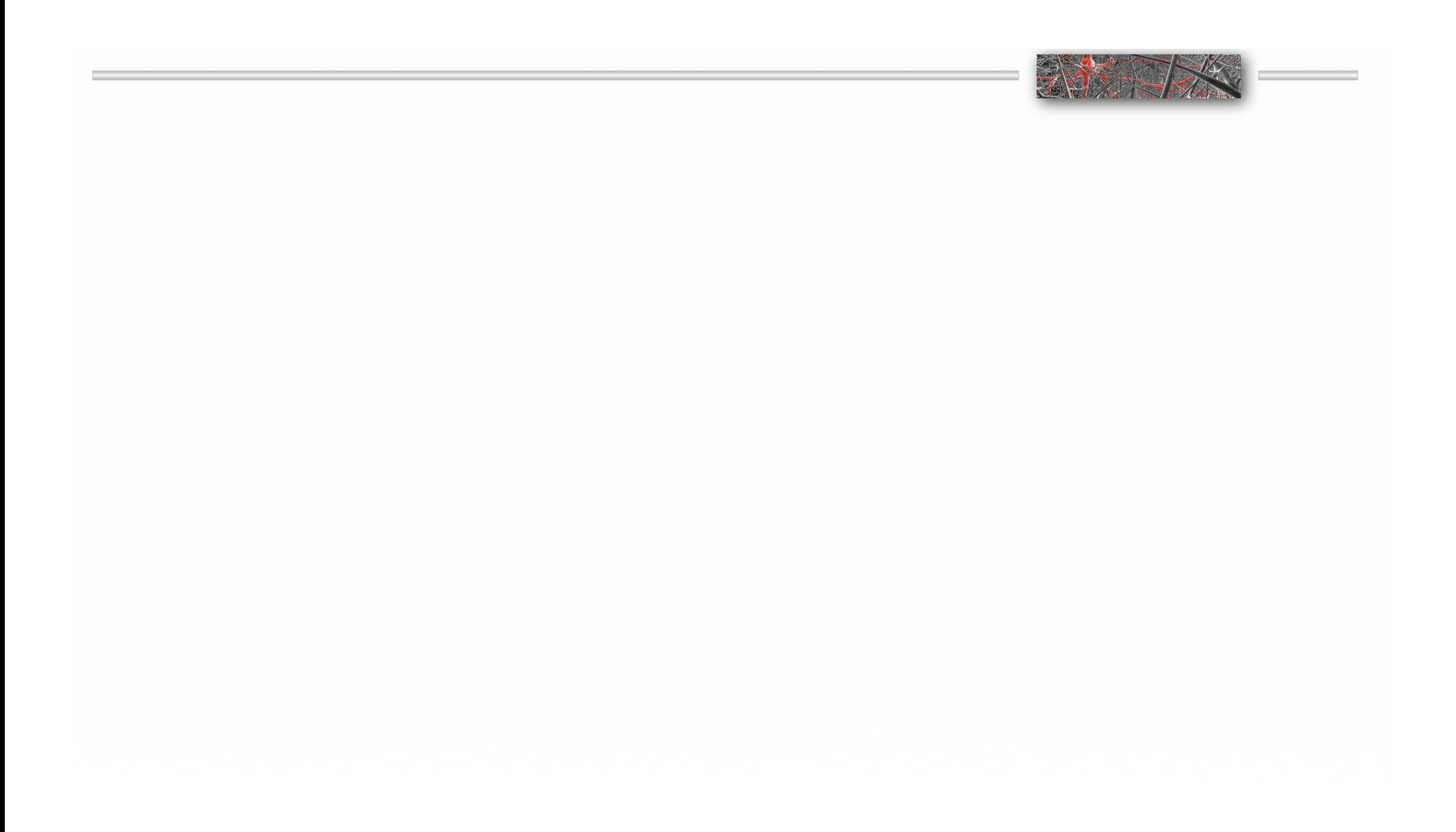

• Calculating time-frequency representations of power is done using a

sliding time window. This can be done with fixed time windows (left) or with variable sized windows (right).

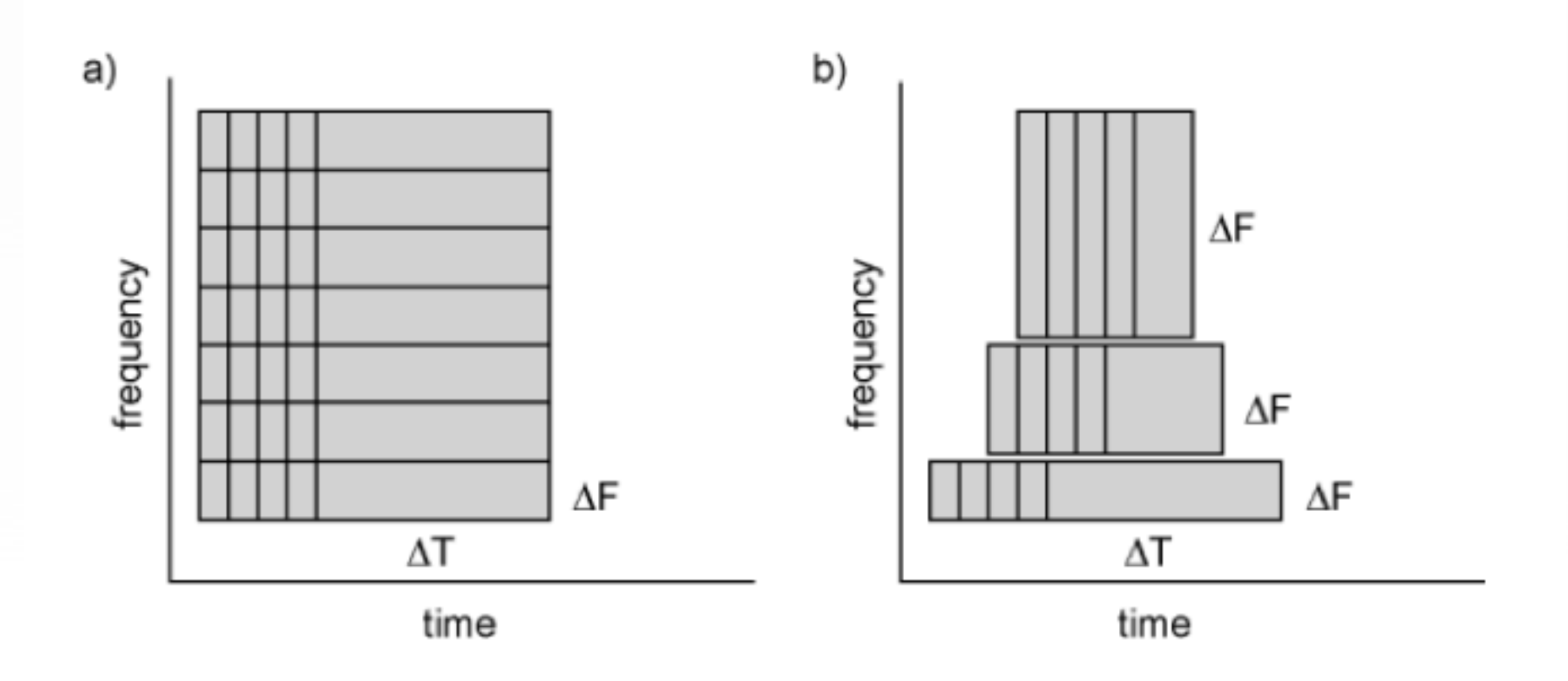

Figure 1; Time and frequency smoothing. (a) For a fixed length time window the time and frequency smoothing remains fixed. (b) For time windows that decrease with frequency, the temporal smoothing decreases and the frequency smoothing increases.

• The time window limits the Frequency Resolution

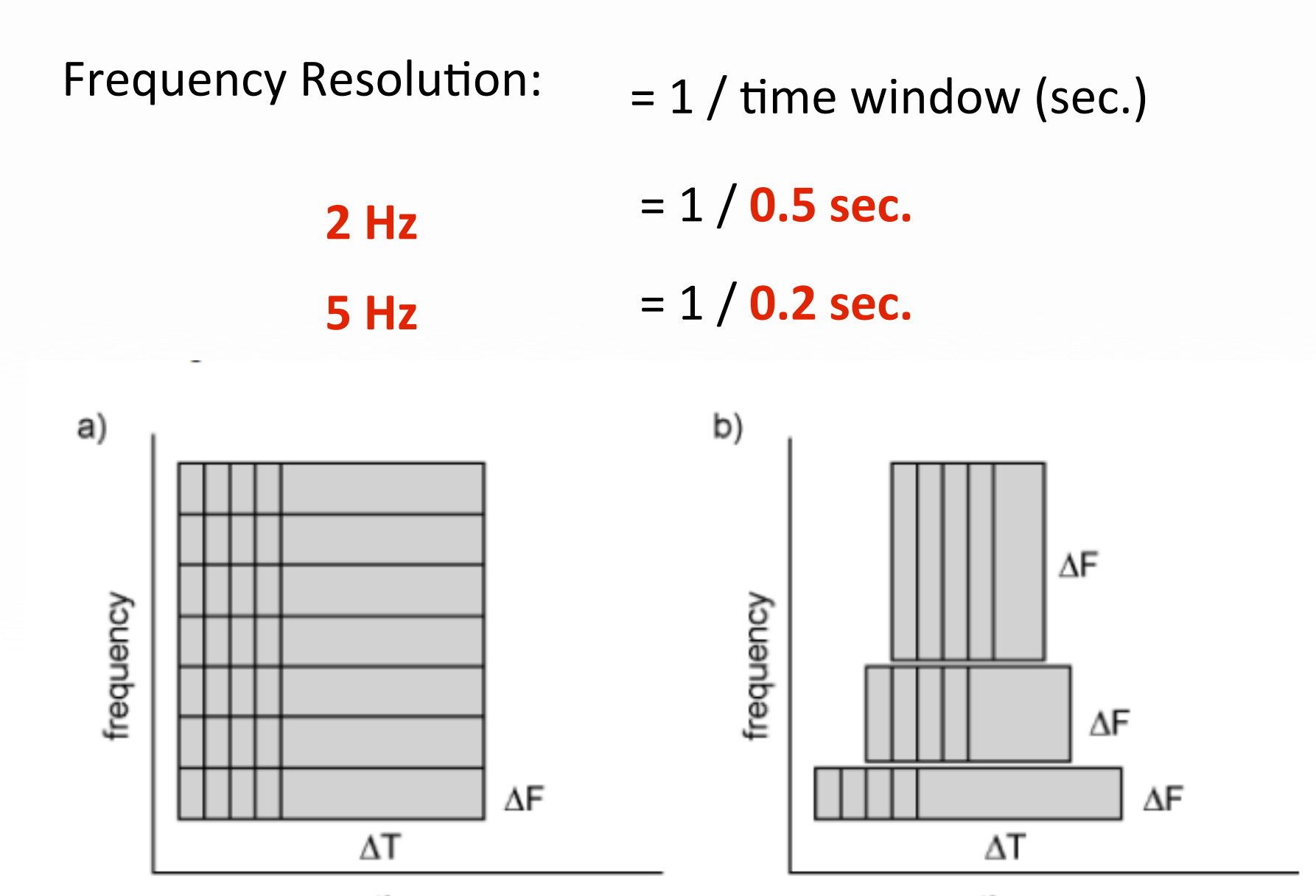

time

time

```
load dataFIC
cfg
        \blacksquare \blacksquare \blackscfg.output = 'pow';cfg.channel = 'MEG';cfg. method = 'mtmconvol';cfg.taper = 'hanning';\mathsf{cfg.foi} = 2:2:30;
                                                               % analysis 2 to 30 Hz in steps of 2 Hz
cfg.t ftimwin = ones(length(cfg.foi),1).*0.5; % length of time window = 0.5 sec
                                                               % time window "slides" from -0.5 to 1.5 sec
cfg.toi = -0.5:0.05:1.5;in steps of 0.05 sec (50 ms)
TFRhann = ft_freqanalysis(cfg, dataFIC);
TFRhann =label: {149x1 cell} % Channel names
         dimord: 'chan freq time' <br> 8 Dimensions contained in powspctrm, channels X
frequencies X time
           freq: [2 4 6 8 10 12 14 16 18 20 22 24 26 28 30] % Array of frequencies of interest
(the elements of freq may be different from your cfq.foi input depending on your trial length)
           time: [1x41 double] 8 Array of time points considered
     powspctrm: [149x15x41 double] 8 3-D matrix containing the power values
           grad: [1x1 struct] 8 Gradiometer positions etc
             cfg: [1x1 struct]% Settings used in computing this frequency
decomposition
```
#### $\mathsf{cfg} = []$ ;

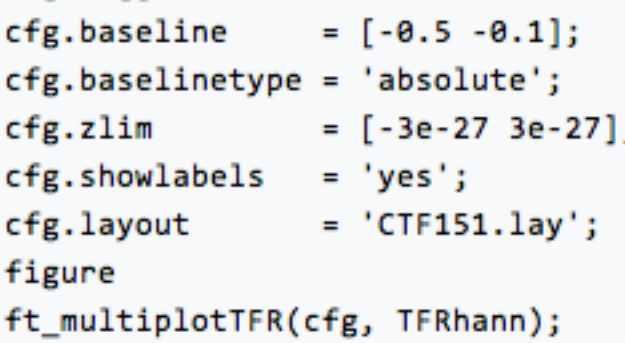

#### $\mathsf{cfg} = []$ ;

```
cfg.baseline = [-0.5 -0.1];
cfg.baselinetype = 'absolute';
cfg.masterle = 'saturation';cfg.zlim= [-3e-27 3e-27];cfg.channel
               = 'MRC15';figure
ft_singleplotTFR(cfg, TFRhann);
```
#### $\mathsf{cfg} = []$ ; cfg.baseline  $= [-0.5 - 0.1];$ cfg.baselinetype = 'absolute';  $cfg.xlim$  $=[0.9 1.3];$

```
cfg.zlim = [-1.5e-27 1.5e-27];cfg.ylim = [15 20];cfg.marker
              = 'on';figure
ft_topoplotTFR(cfg, TFRhann);
```
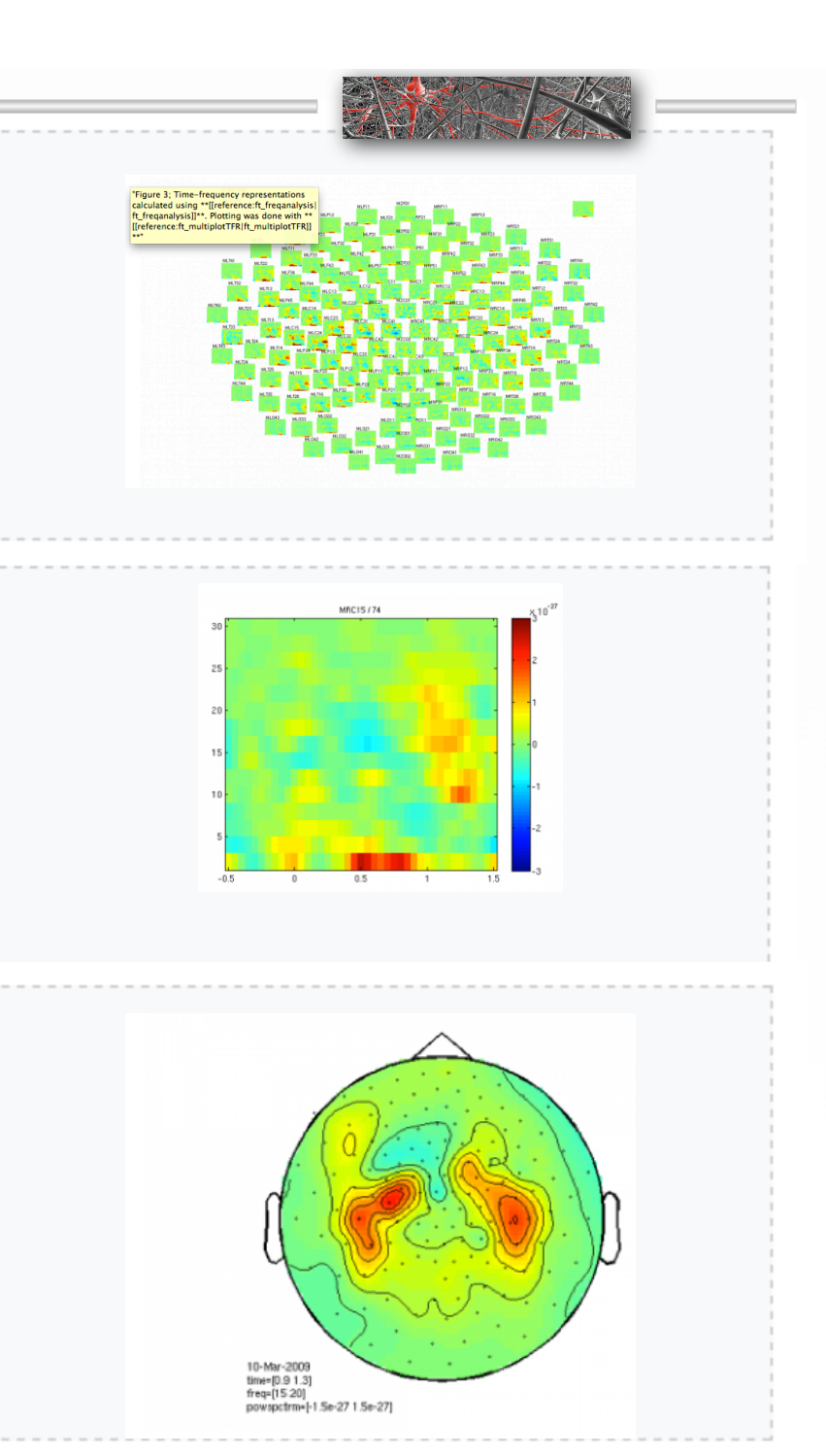

# • Tutorial Content Overview

**Time-frequency analysis using Hanning** window, multitapers and wavelets

- **E** Introduction
- **Background**  $\mathcal{L}_{\mathcal{A}}$
- Procedure m.
- Preprocessing  $\mathcal{L}_{\mathcal{A}}$
- Time-frequency analysis I.  $\Box$ 
	- Hanning taper, fixed window length
- $\blacksquare$  Visualization
- " Time-frequency analysis II.
	- **E** Hanning taper, frequency dependent window length
- **Time-frequency analysis III.** 
	- **Multitapers**
- " Time-frequency analysis IV.
	- **Morlet wavelets**
- **Summary and suggested further reading**

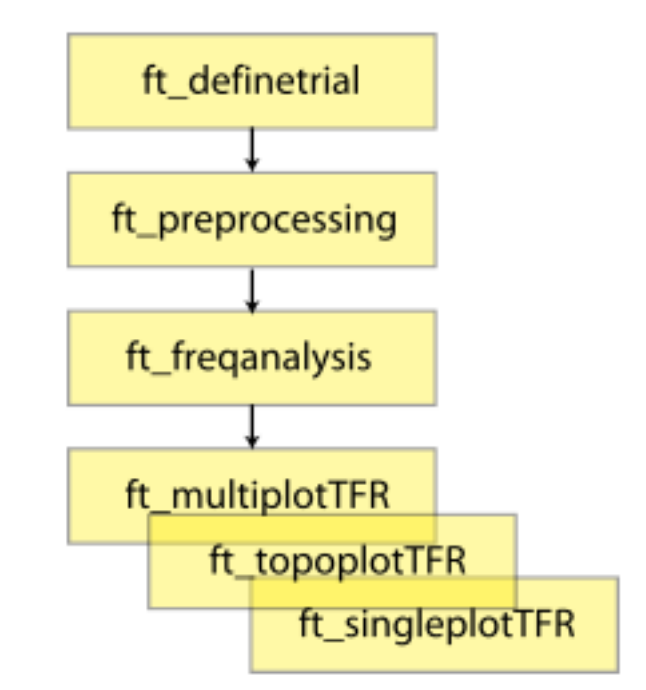

• Effects of variable Time Windows

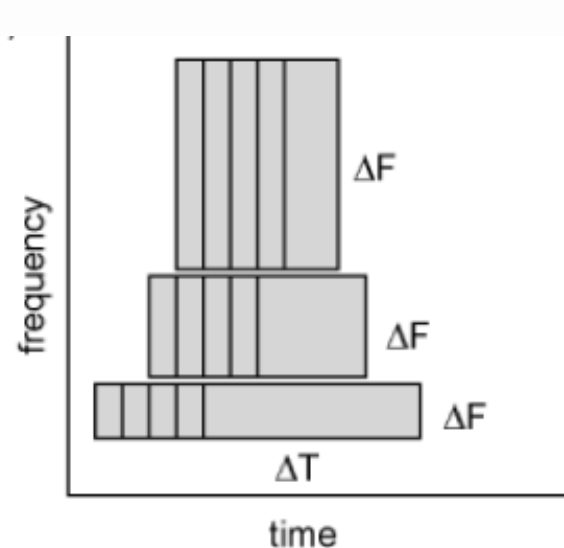

• If you want 7 cycles per window, the time window is

1000 ms for 7 Hz ( $1/7$  x 7 cycles)

700 ms for 10 Hz  $(1/10 \times 7)$  cycles)

350 ms for 20 Hz ( $1/20 \times 7$  cycles)

140 ms for 50 Hz ( $1/50$  x 7 cycles)

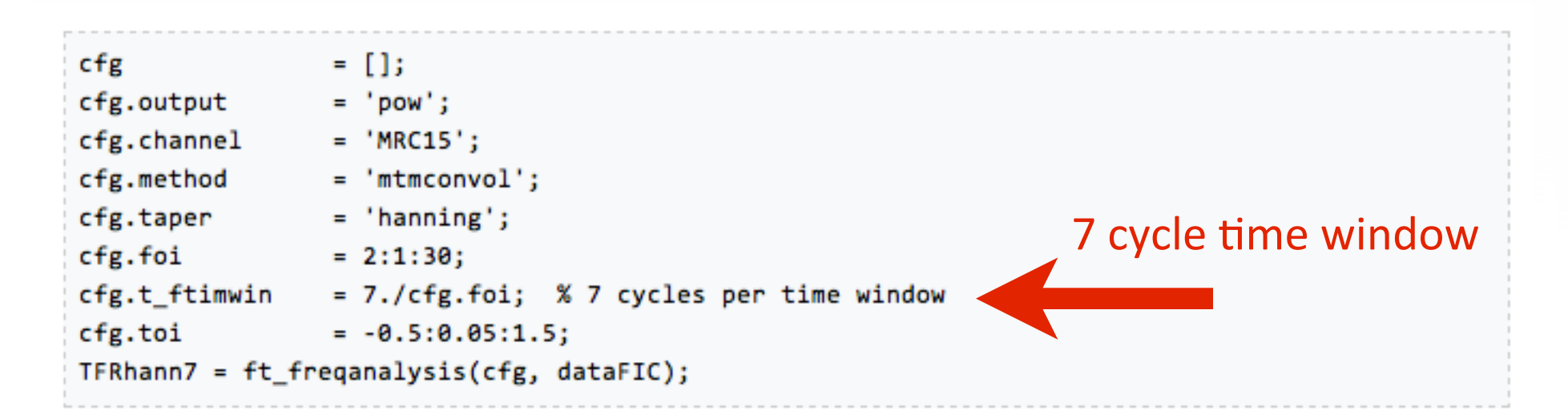

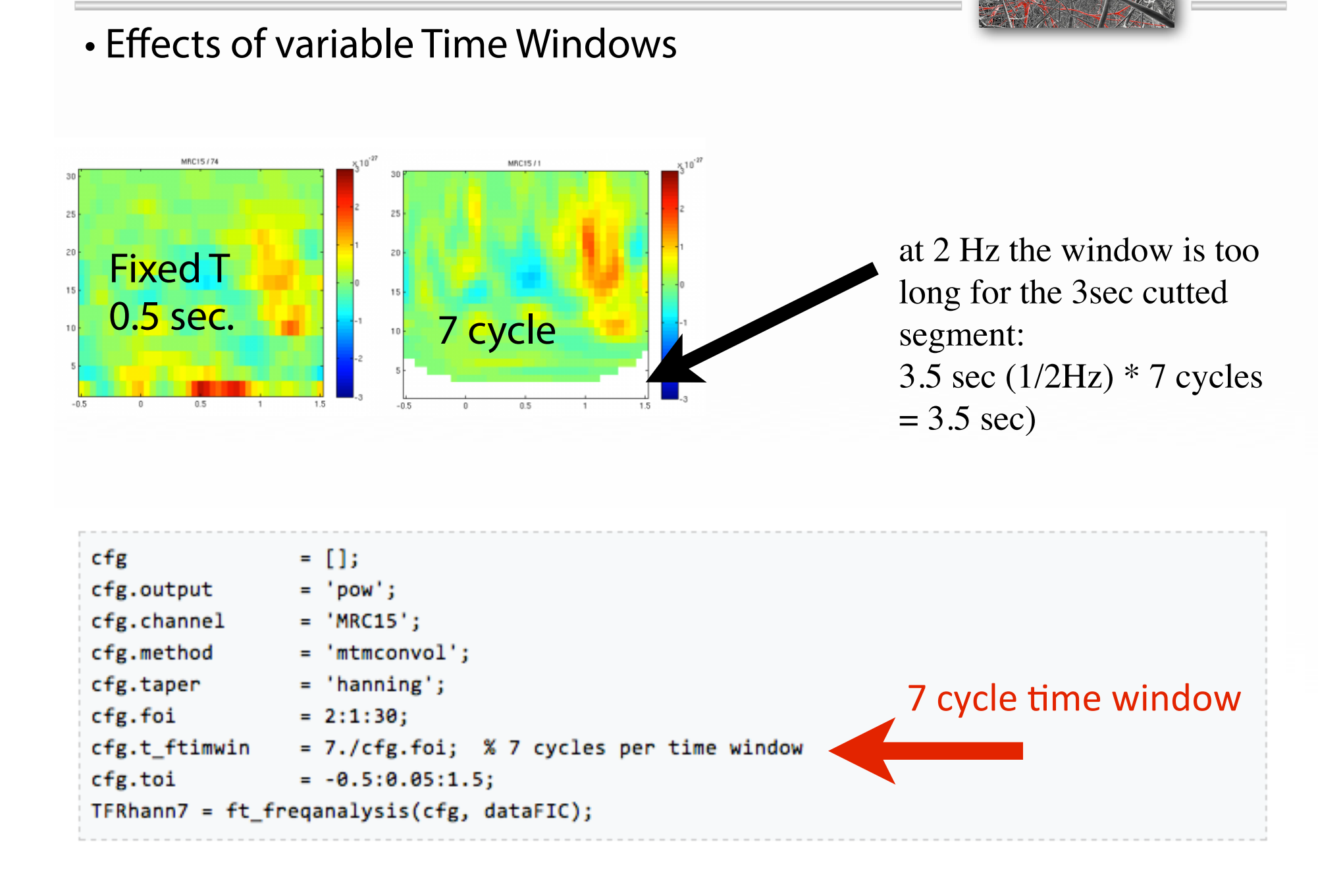

### **Time-frequency analysis using Hanning** window, multitapers and wavelets

- Introduction
- **Background**  $\mathcal{L}_{\mathcal{A}}$
- Procedure  $\mathcal{L}_{\mathcal{A}}$
- Preprocessing  $\mathcal{L}_{\mathcal{A}}$
- Time-frequency analysis I. L.
	- Hanning taper, fixed window length
- **Visualization**
- " Time-frequency analysis II.
	- **E** Hanning taper, frequency dependent window longth
- " Time-frequency analysis III.
	- **Multitapers**
	- пшечтерденсу анагузы гул
		- Morlet wavelets
- **Summary and suggested further reading**

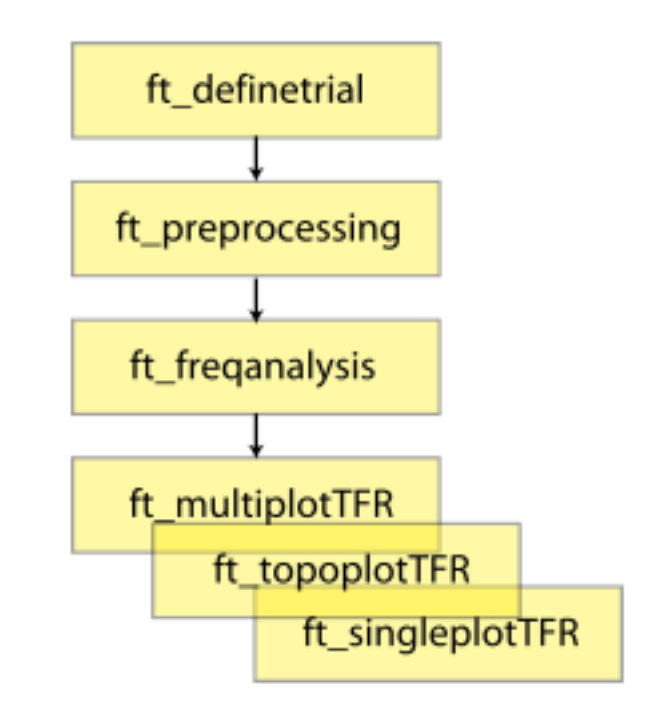

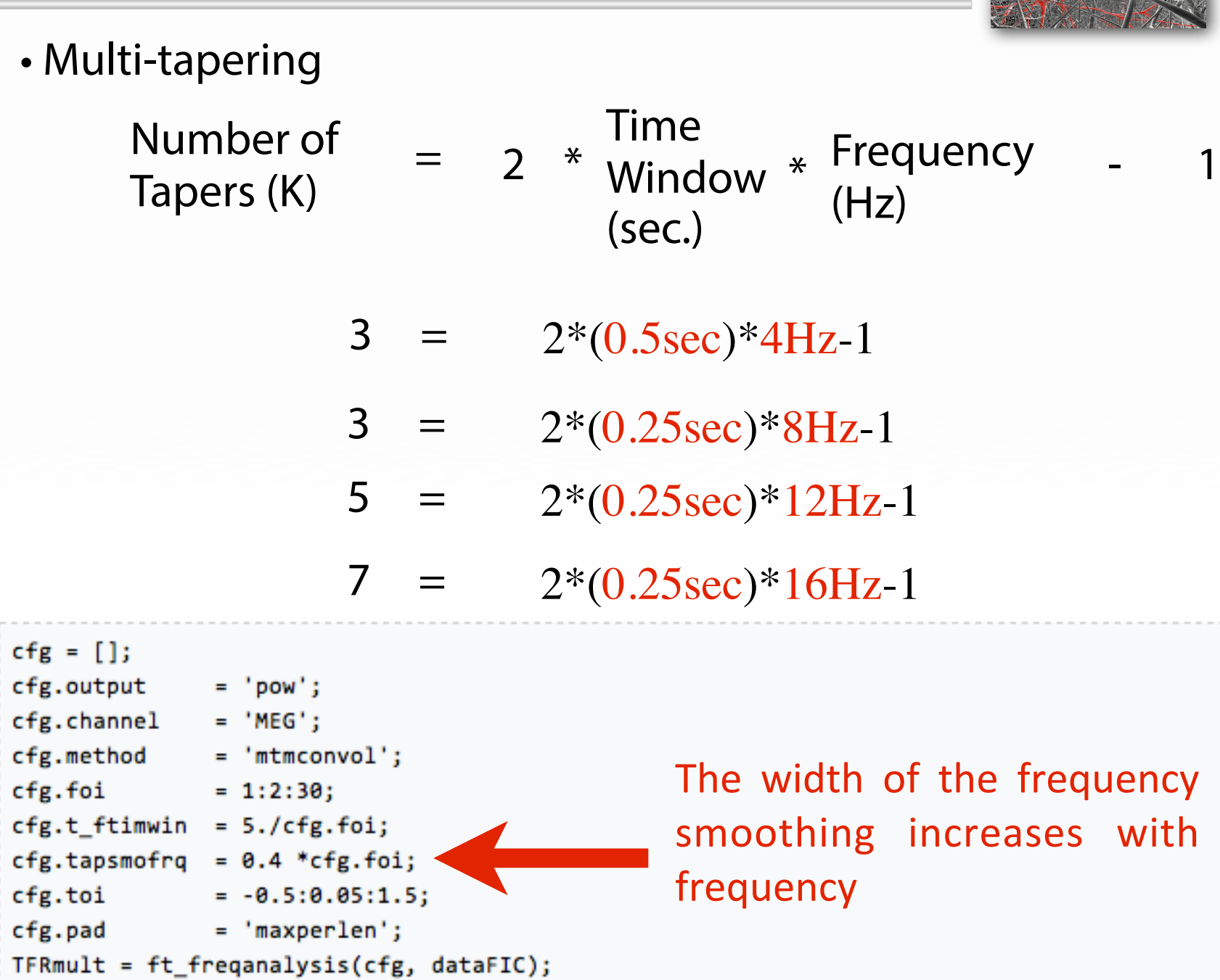

2 3 4 2 2 X

**Contract Contract** 

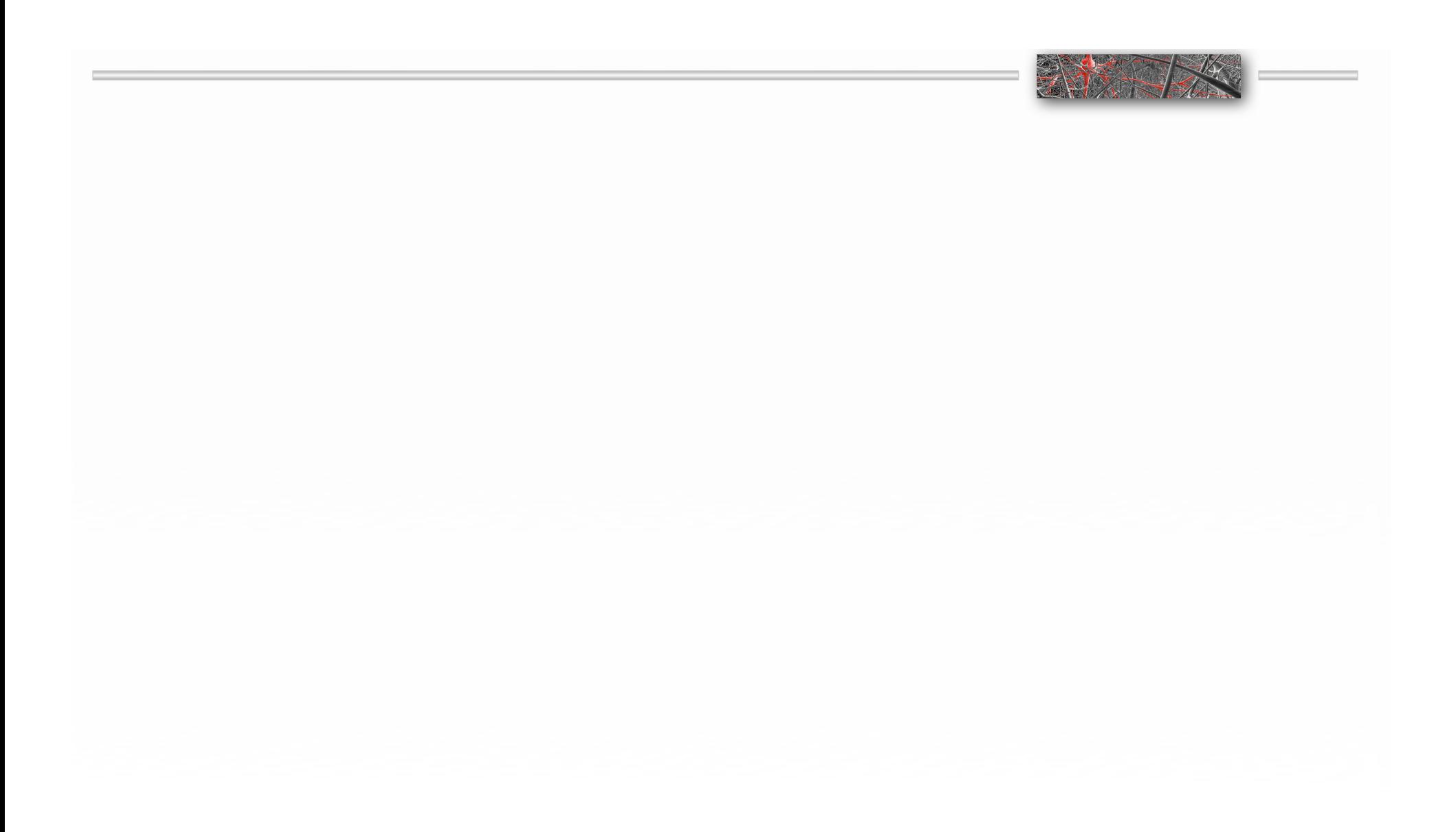

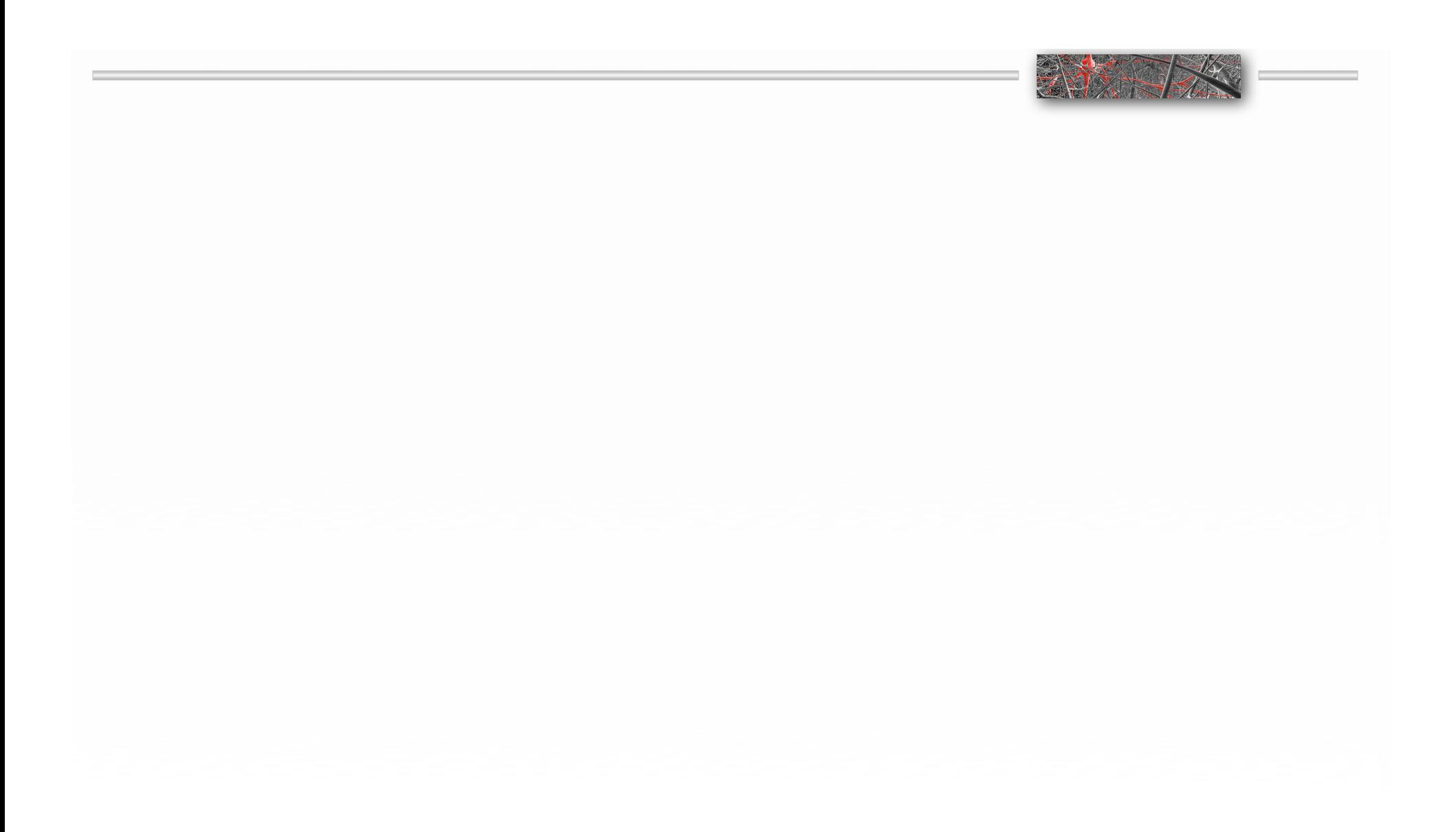

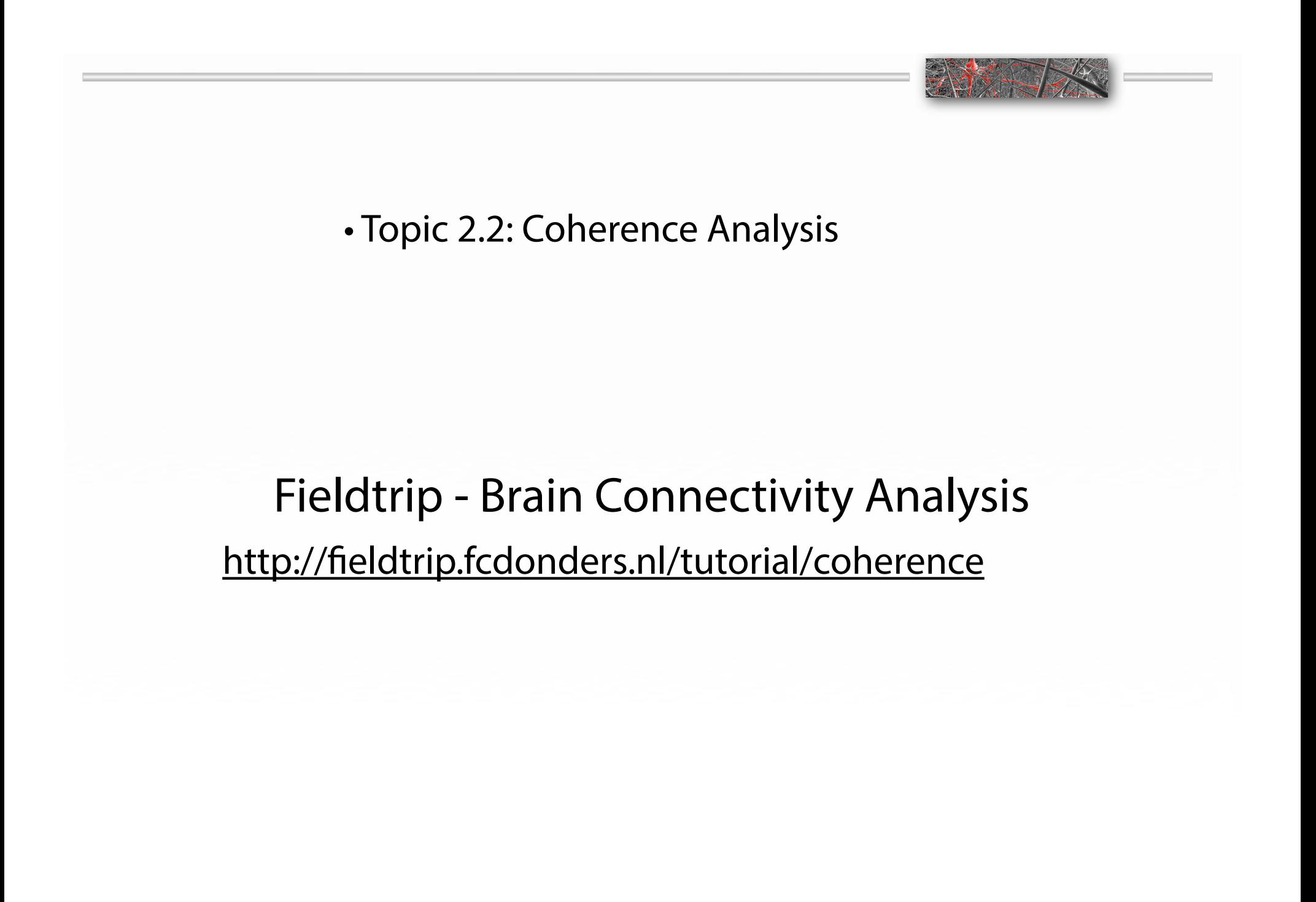

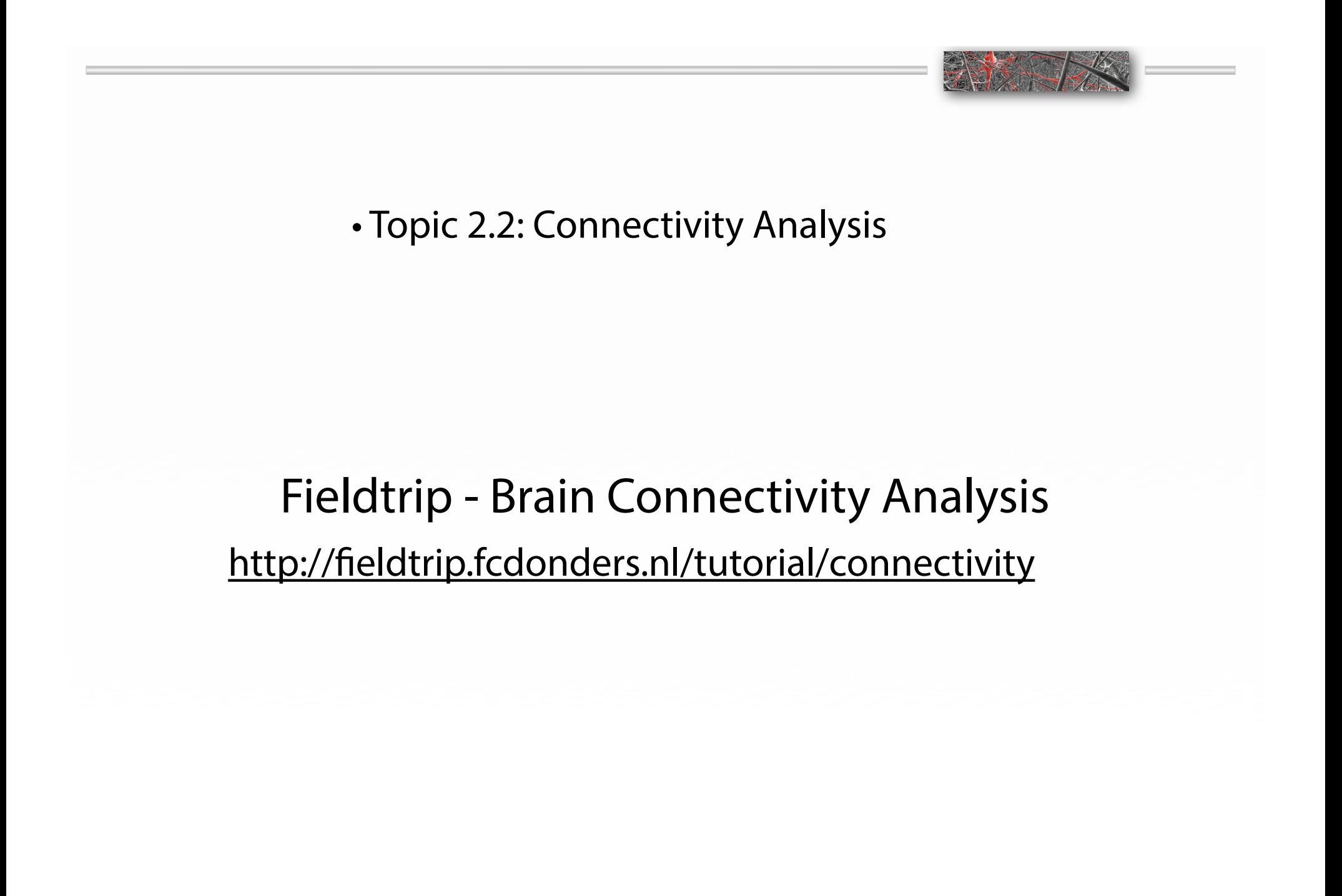

**Objectives: Understand that the computation of connectivity measures** might be easy, but that the interpretation of the outcomes of those measures in terms of brain networks and activity remains challenging and should be exercised with caution.

> Part 1: Simulate some data and use these data to compute various connectivity metrics.

Part 2: Evaluate the effect of common pick of noise up (between channels) on the consequent estimates of connectivity. Simulated data with common pick-up and different noise levels. In this part we are going to simulate some data consisting of an instantaneous mixture of 3 'sources', creating a situation of common pick up.

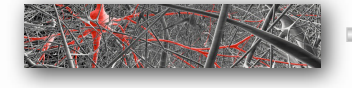

# Fieldtrip - Brain Connectivity Analysis

http://fieldtrip.fcdonders.nl/tutorial/connectivity

### Analysis of sensor- and source-level connectivity

- Introduction ٠
- **Background**  $\overline{\phantom{a}}$
- Procedure m.
- **Simulated data with directed connections**
- **Connectivity between MEG virtual**  $\sim$ channel and FMG
	- " Compute the spatial filter for the region of interest
	- **Extract the virtual channel time-series**
	- Project along the strongest dipole direction
	- Combine the virtual channel with the **EMG**
	- Compute the connectivity

• main exploratory

exercise

• you may try on

your own

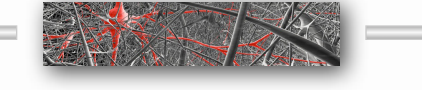

Part 1: Simulate some data and use these data to compute various connectivity metrics.

ft\_connectivitysimulation prepare data

ft\_freqanalysis

ft\_mvaranalysis

ft\_connectivityanalysis ft\_connectivityplot

estimating the multivariate autoregressive model and the spectral transfer function, and the crossspectral density matrix

compute and inspect various measures of connectivity